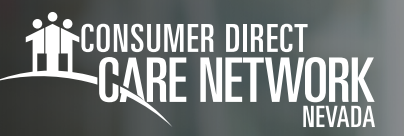

## **In DirectMyCare and CareAttend** Updating Your Password

*Resetting your password in the DirectMyCare web portal will also reset your password in the CareAttend App. To reset your password for both, please follow the steps below.* 

Go to **[DirectMyCare.com](http://DirectMyCare.com)** and select the Sign in button. 1.

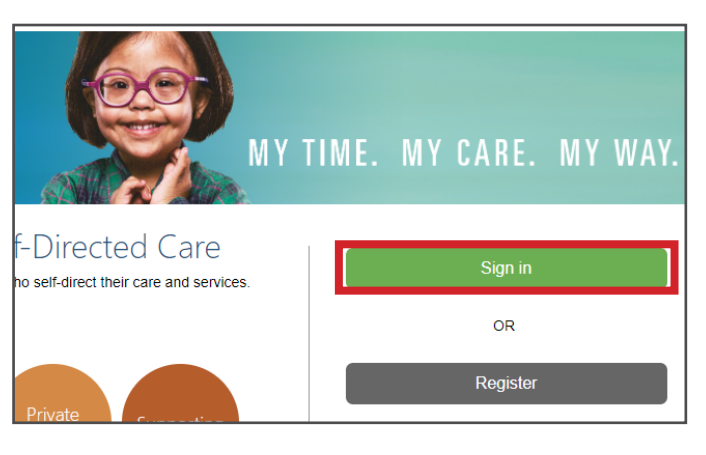

Enter the **code** from the email and select the **Verify code button.**  4.

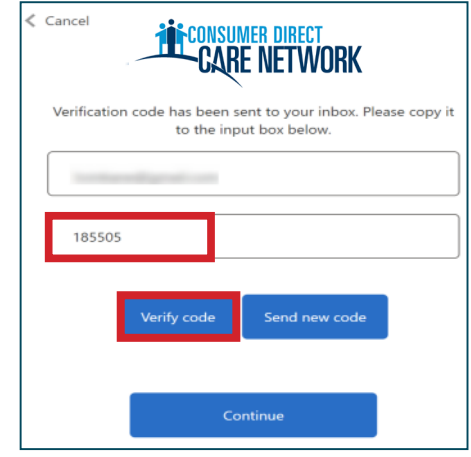

- Select **Forgot your password.** 2.
- Enter your email address and select **Send verification code.** 3.

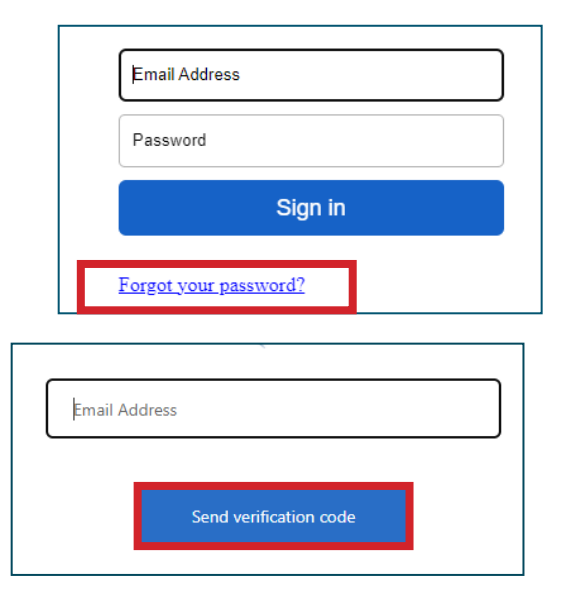

**NOTE:** An email will come from Microsoft on behalf of Prod 2C-ConsumerDirect with a verfication code.

**-** Be sure to check your junk/spam folder if you don't  **see it.** 

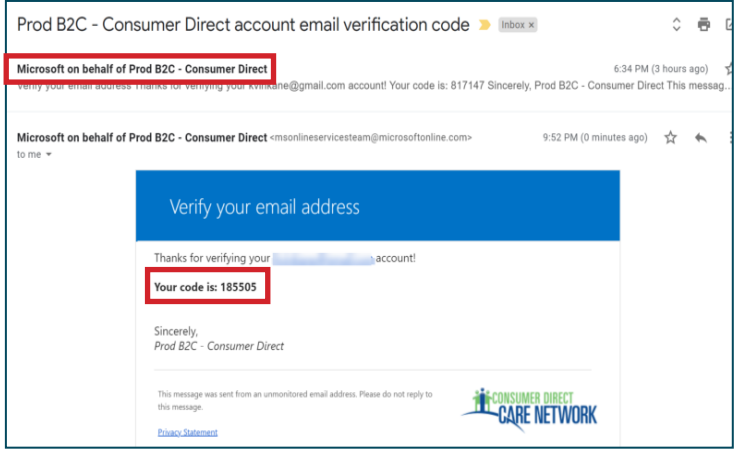

20231130